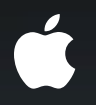

## I/O Kit Device Drivers for Mac OS X **Designing and debugging your driver**

**Thane Norton** I/O Kit Team Member

#### **What You Will Learn**

- Driving your hardware from user space or the kernel
- The kinds of drivers that have to be in the kernel
- Ways to debug kernel level code
- Special challenges involved in creating your own IOUserClient

#### What Is I/O Kit? **A set of frameworks for driving hardware**

# **User Space User Space Device Support** I/O Kit User Client I/O Kit **Kernel**

### What Is I/O Kit?

- Device driver model for Mac OS X
- Framework for applications to access devices
- I/O Kit is not available in the iPhone SDK
	- See session:
	- Developing Apps that Work with iPhone Accessories

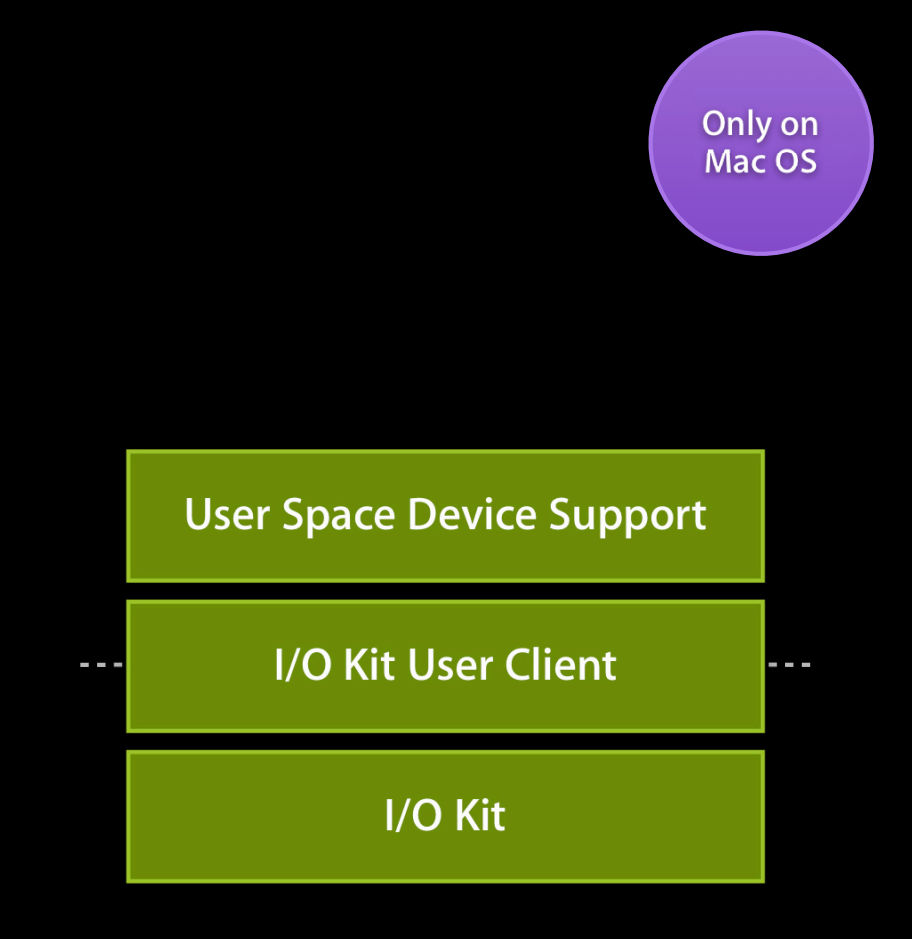

- If you only need to support your own application, build support into your app
- Requires only IOKit.framework
- Drag and drop install of app
- Multiple apps can share access using I/O Kit

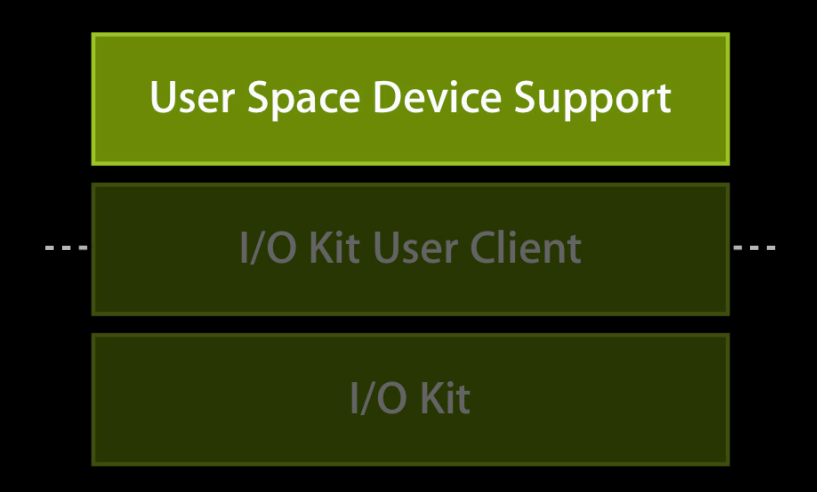

- If multiple applications need to share device support code, create a framework
- Can still be built into an application
- Will need an installer otherwise

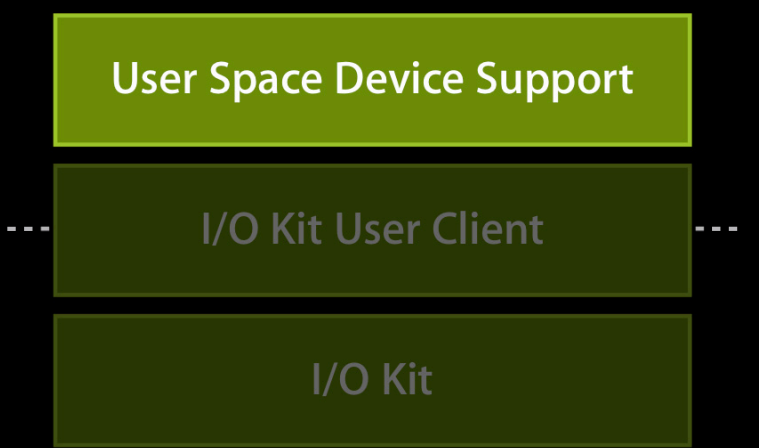

- If you need to supply services, create a daemon or background application
- Can use launchd to be launch on demand
- See also:
	- `man launchd.plist`
	- See also session: Launch-on-Demand

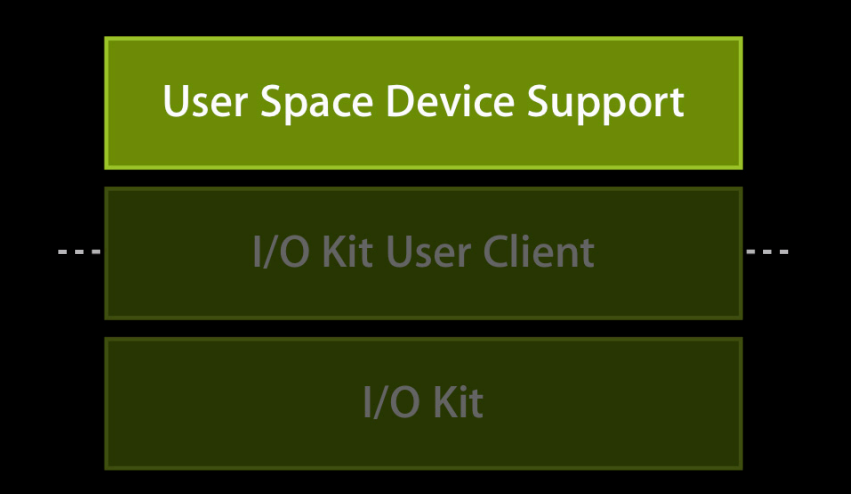

- Easier to debug
- More robust
- More access to system services
- Better logging
- Should not cause panics

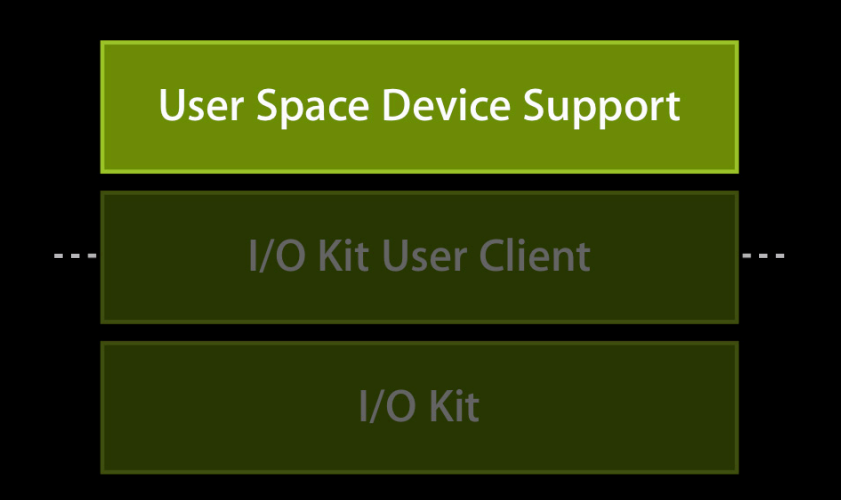

- Nearly full access to hardware through I/O Kit user clients
	- Almost any USB device can be supported
- Better memory management
- Identical control over thread priority
	- Kernel tasks are not treated specially

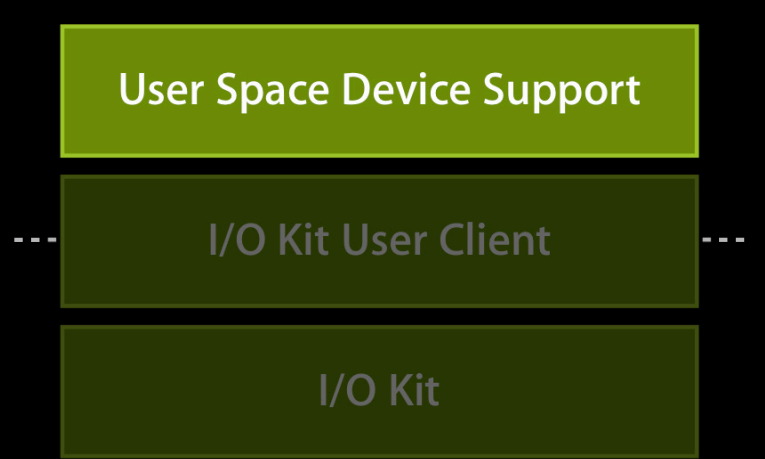

#### **Testing matrix**

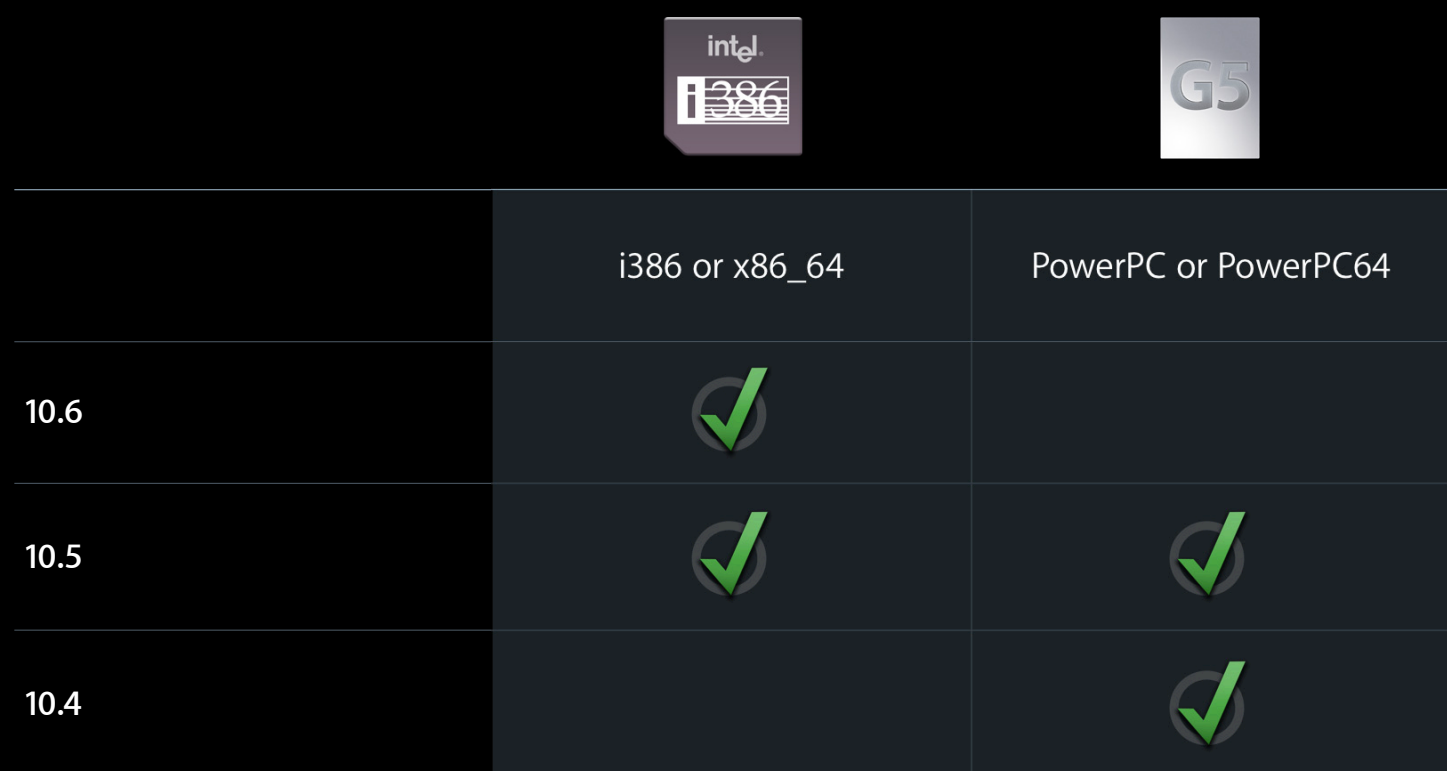

#### **Not possible when…**

- Your client is in the kernel
- You require access to other kernel resources
- You need to respond directly to primary interrupts
	- PCI drivers must be kexts

- Read the "Kernel Extension Programming Topics"
	- One day of work can get you a pretty good workflow
- Memory allocated by kexts is pre-wired
- Memory from user space is not
	- You must prepare memory from user space before performing physical I/O

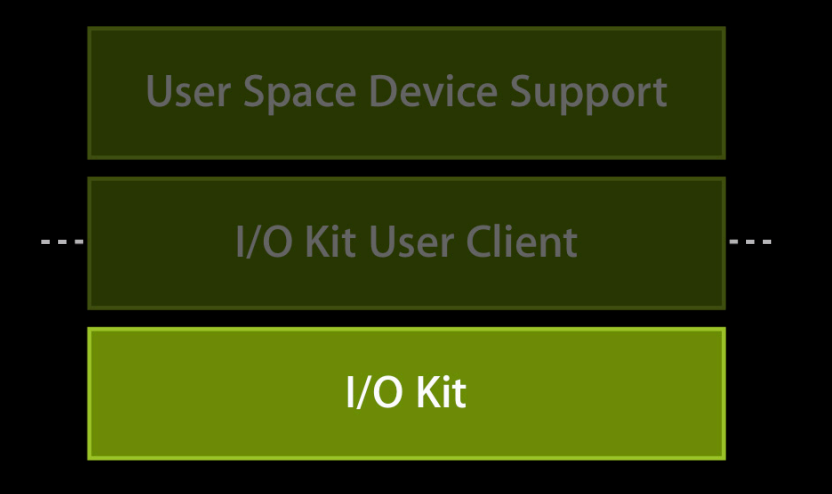

- Logging is limited
	- Uses ring buffers
	- Flooding the log will cause messages to drop and be garbled
	- Can't use Apple System Log
	- Can use kprintf() for FireWire logging
		- See `man fwkpfv`

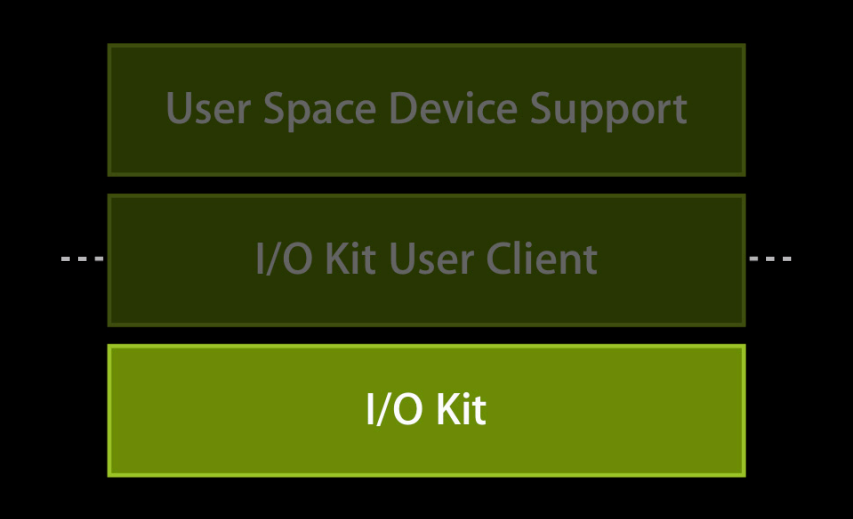

- Test cycle often requires reboot
- Debugging
	- Requires advance preparation
	- Requires two machines
	- Connected via Ethernet or FireWire
	- Use the Kernel Debug Kit for your kernel
- Read the "Kernel Extension Programming Topics"
	- Also see "man fwkdp"

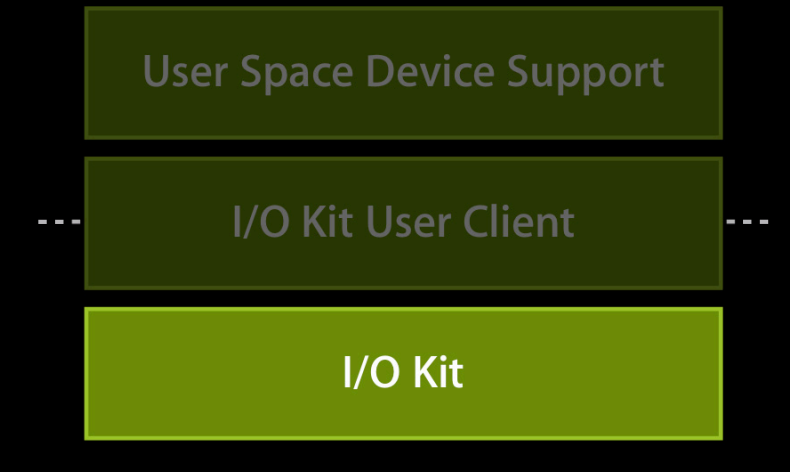

- Must test kext on all supported kernels every release
- Must match kernel architecture
	- i386 compilation for 32-bit Intel kernel
	- x86\_64 compilation for 64-bit kernel
	- 32-bit PowerPC compilation for a Leopard PowerPC kernel

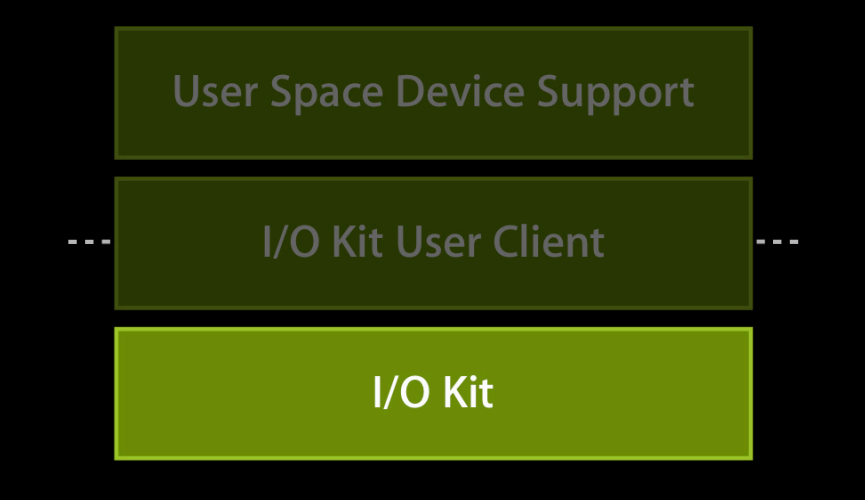

#### **Testing matrix**

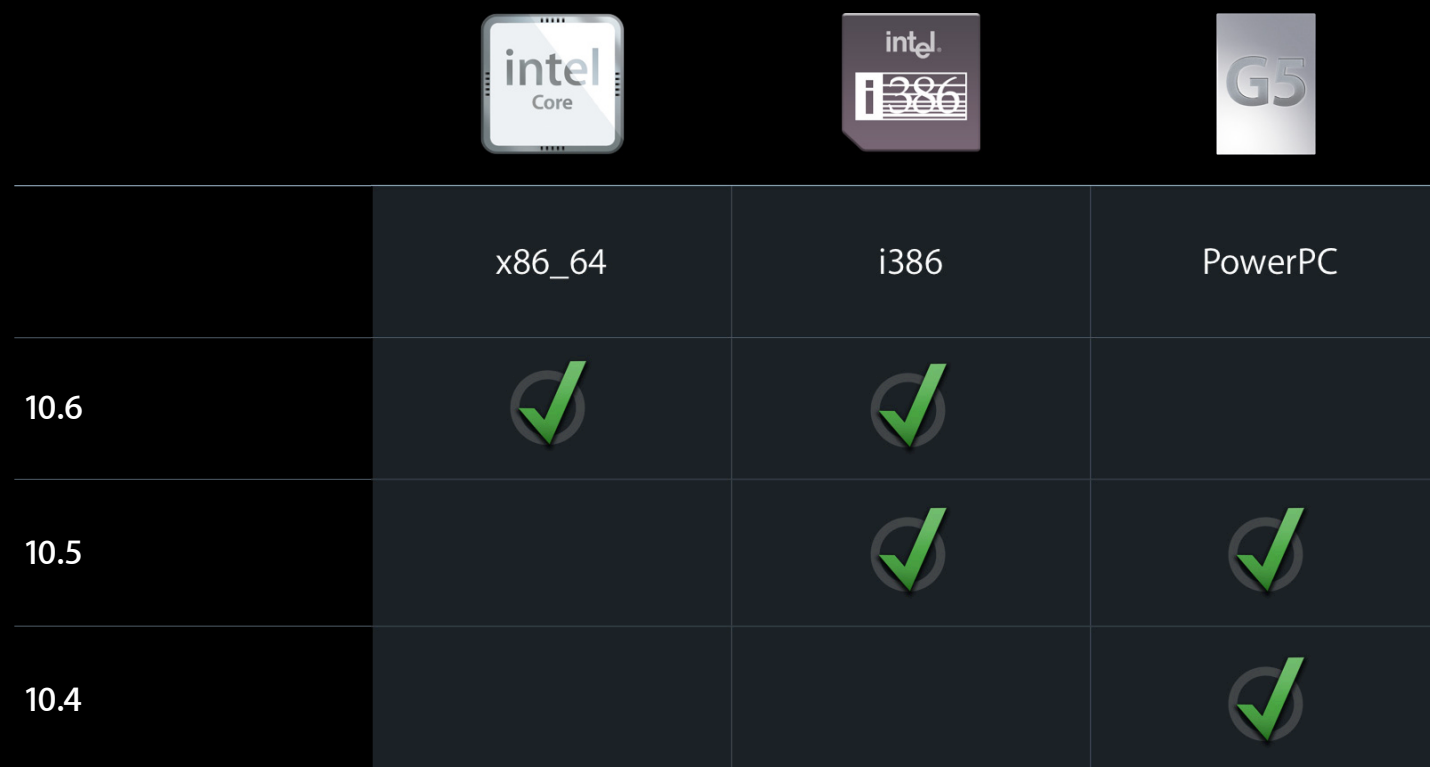

**The art and skill of multi-architecture compilation**

- Memory descriptors changed on 10.5 to support x86\_64 user processes
	- Kernel was 32-bit only
- Use conditional compilation and availability macros
	- Weak linking not (yet) supported

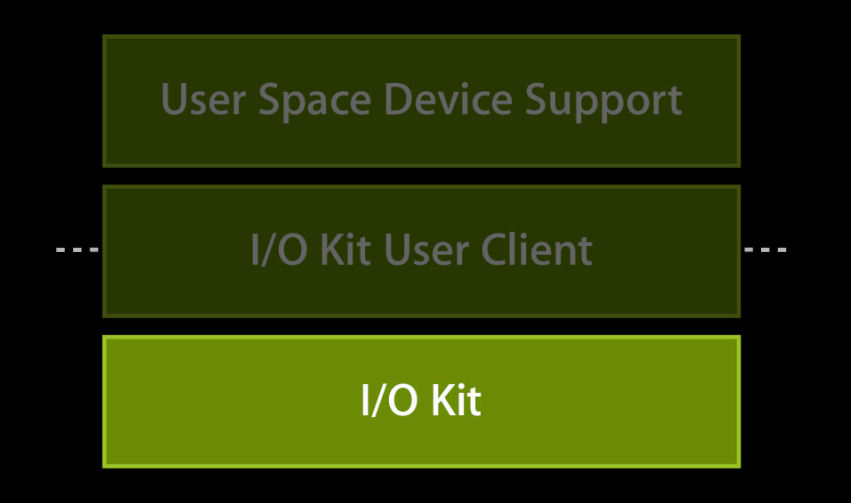

**The art and skill of multi-architecture compilation**

- kexts can be nested to ease packaging
- Can easily support all Leopard or better kernels with one kext
	- Support for earlier kernels is possible
- From WWDC09 see session: Creating I/O Kit Drivers for Multiple Architectures and OS Versions

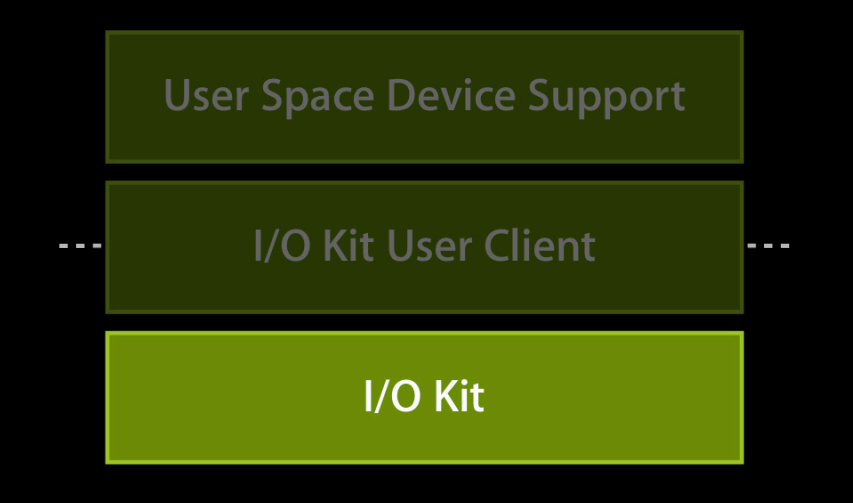

### **I/O Kit Kernel Driver Panics**

- Harder to debug
- Two-machine debugging works well
	- If you have it set up
- Setting machines up to "dump core" can be a big boon
	- See TN2118 and `man fwkdp`
- Covered in depth by TN2063

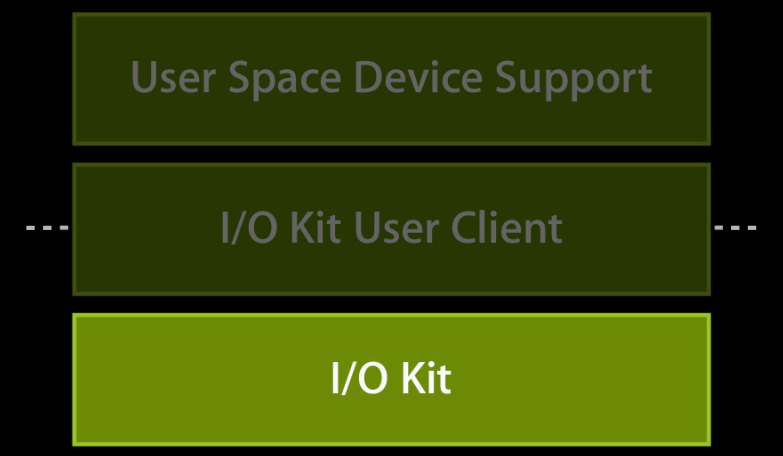

#### I/O Kit Kernel Driver **Summary**

- Closer access to hardware
- More challenging than user space
- New class of defects (panics)
- Limited system resources

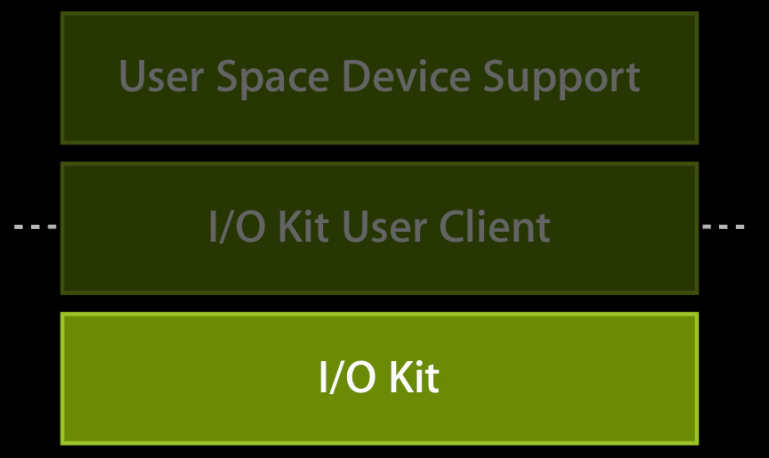

- Custom interface across the user/kernel boundary
- Even harder to debug than a kext
	- Must debug two processes in different instruction/memory spaces
- There is almost always a better choice

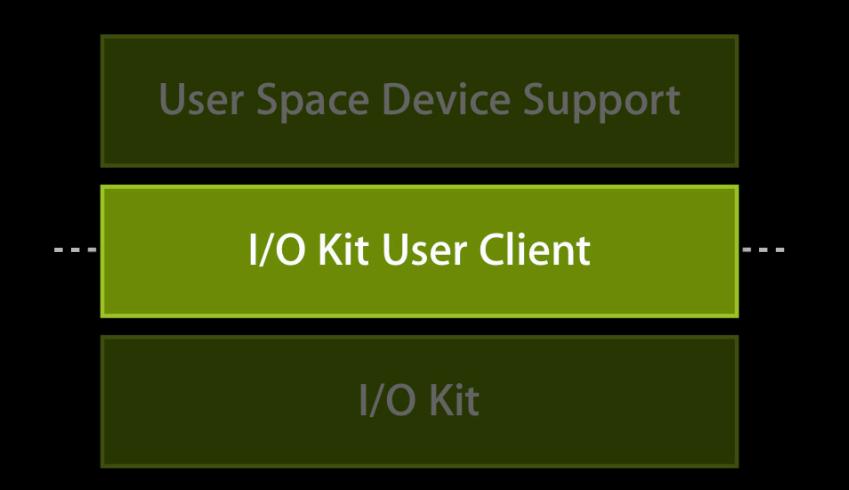

- Code running in the kernel is trusted
- IOUserClient allows you to penetrate the trust boundary
- If you make a custom user client, you become the gatekeeper

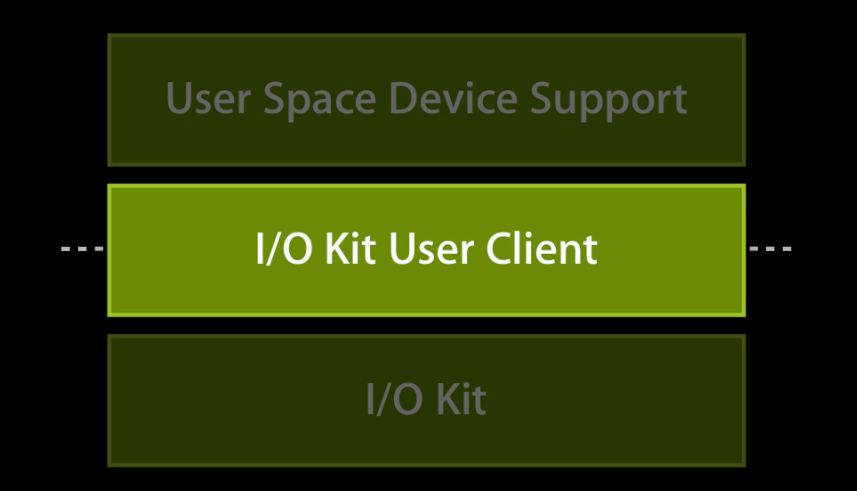

- Must validate…
	- All data coming in
	- All connections from applications
		- See initWithTask and clientHasPrivilege for more info
- See also:
	- SimpleUserClient
	- AppleSamplePCI

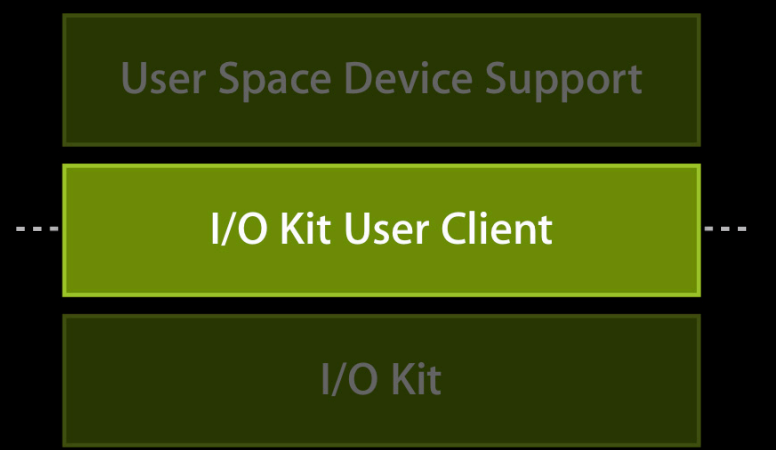

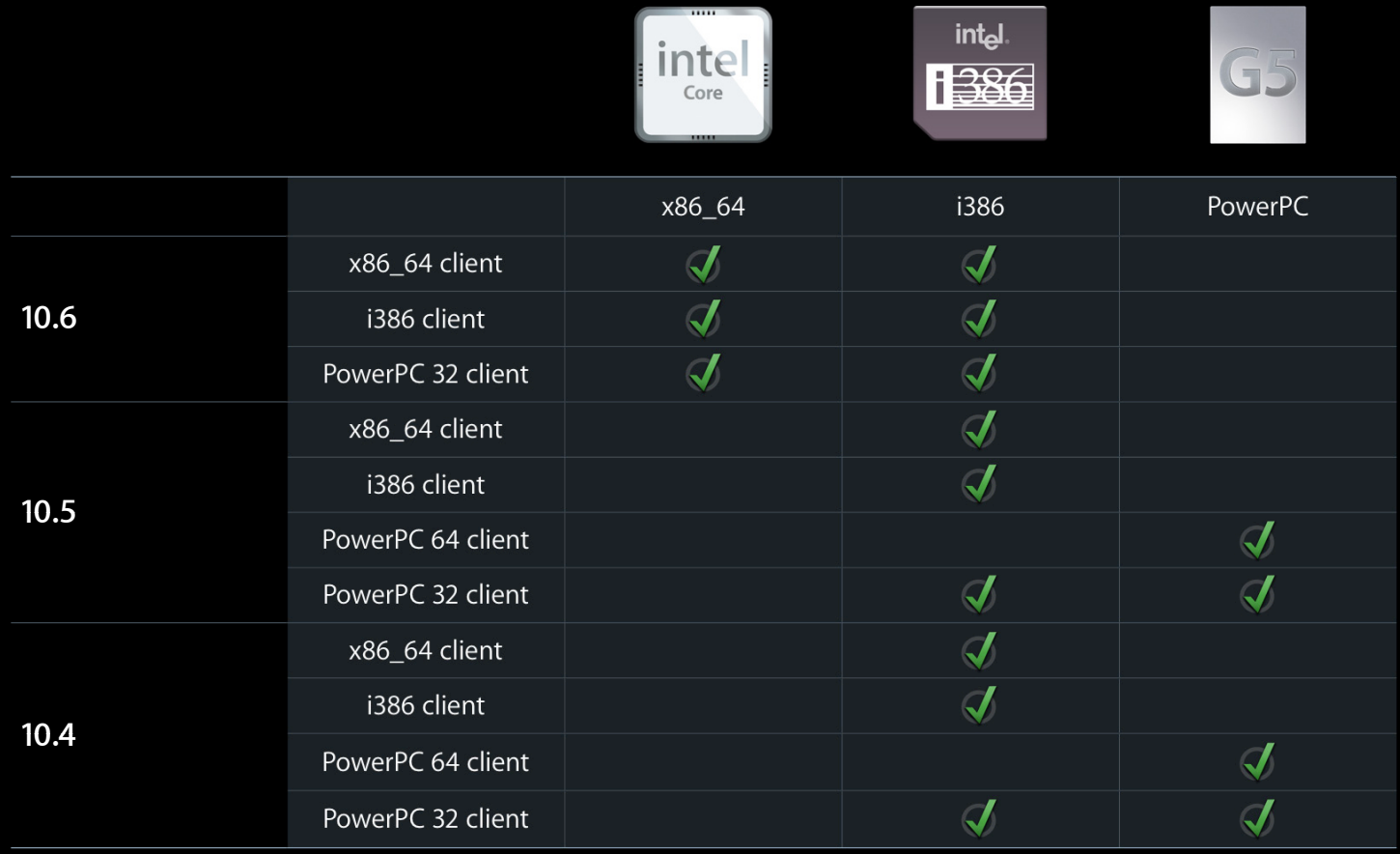

#### **Without Rosetta**

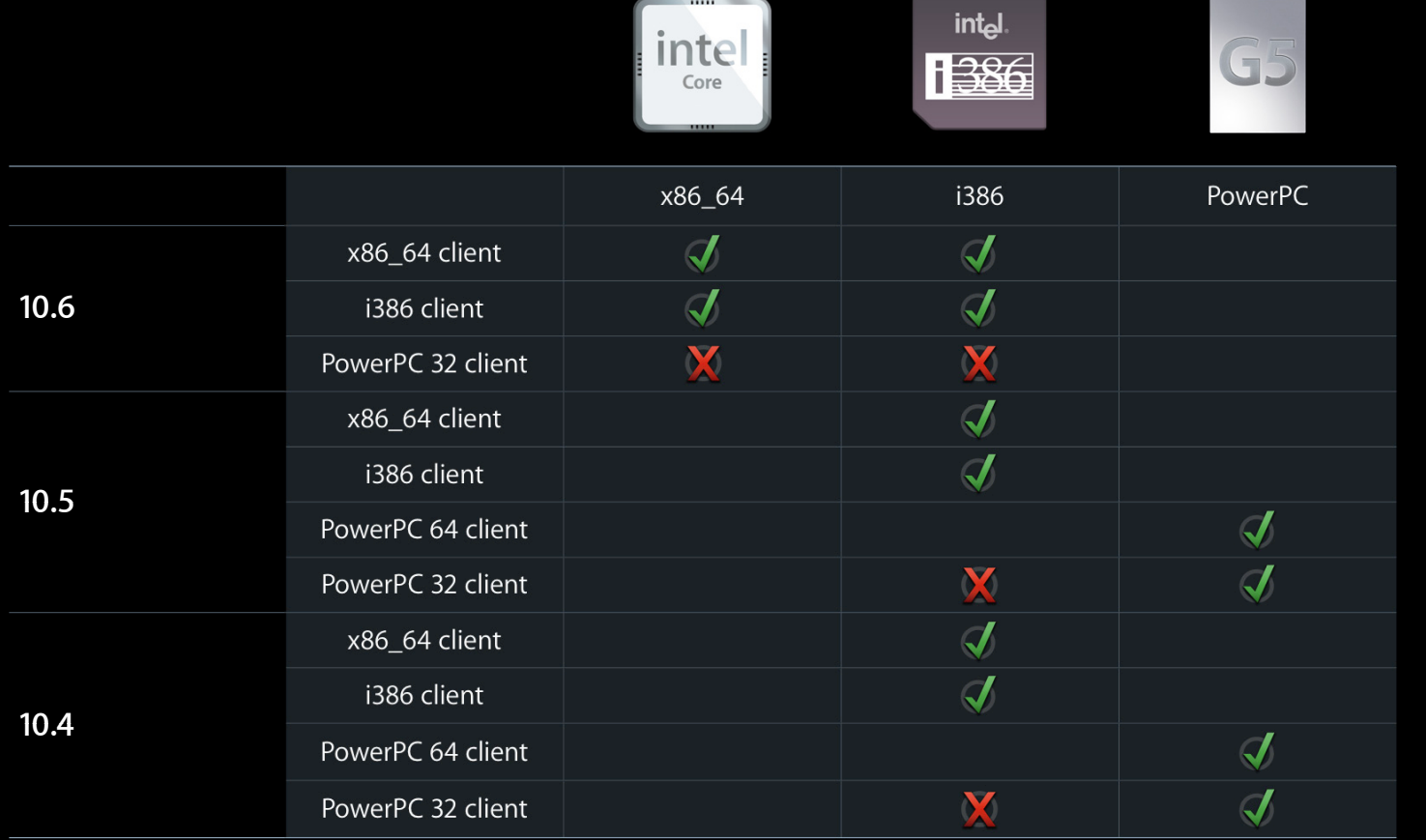

## **PCI and Power Management**

**Thane Norton** I/O Kit Team Member

#### **PCI Message-Signaled Interrupts**

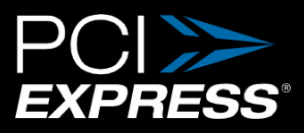

- Preferred interrupt technique (less interrupt sharing)
- MSIs allow additional interrupt sources available via IOService
	- Index 0 is reserved for the legacy pin based shared interrupt Pin = IOFilterInterruptEventSource::filterInterruptEventSource (this, interruptHandler, interruptFilter, provider, 0);
	- $\bullet$  MSI interrupts do not need a filter, and have indices  $>$  0

MSI = IOInterruptEventSource::interruptEventSource (this, interruptHandler, provider, 1);

- Enabing an MSI source disables legacy pin interrupt source
- Supported on all Intel hardware running 10.4.7 or later

#### **Power Management User space**

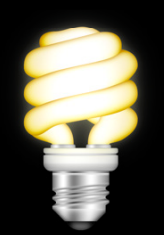

- Better performance = better battery life
- Improving performance is the number one thing you can do
- Periodic activity is worse than batching
- Reduce sporadic disk access
- Use System Load Advisory API to guide background behavior
- Use System Power messages from IOKit.framework to discover system power state changes
- Use IOPMAssertion APIs to prevent idle sleep when necessary
- Should not do anything different for SafeSleep

#### **Power Management Kernel and kext**

- Any sleep can become a SafeSleep if power is lost
	- Should not do anything different for SafeSleep
- Use IOService APIs to join power tree
	- Let you request and be notified of PM state changes
	- kexts only implement mechanism; policy belongs in user space
- Maintenance Wake
	- New for Snow Leopard added for Bonjour network presence
	- Brief, partial wake with screen and audio off
		- Triggered in Bonjour Sleep Proxy server is active
		- Limited to 30 seconds

## **Productizing Your Driver**

**Dean Reece** I/O Kit Team Manager

#### **What You'll Learn**

- How to take a driver from prototype to product
- How to deliver your driver to your customers
- What resources are available to help you

- A simple checklist can catch many common errors before your driver gets into the field
	- Basic correctness checks
	- Common transition cycling
	- Memory footprint analysis
- Keep records of results for comparing between releases

#### **Examine your Info.plist**

- Is "IOKitDebug" absent or set to "0"?
- Did you advance your version number?
- Is your "CFBundleIdentifier" correctly formed?

com.yourcompany…

- Remember "OSBundleCompatibleVersion" is only used for libraries!
- Check your use of "OSBundleRequired"

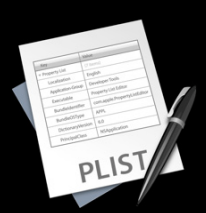

#### **Kext bundle structure**

- Run "find" on the kext and make sure every file is expected
- Doublecheck owner and permissions
	- Files should be root:wheel 644
	- Folders should be root:wheel 755
- Run "kextutil -tn" on kext and investigate any warnings or errors
	- Prior to SnowLeopard, use "kextload -tn"
	- Use "kextlibs" to help fix issues with OSBundleLibraries

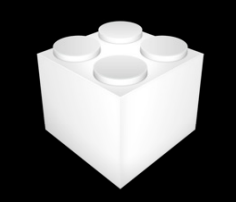

#### **Kext bundle binary**

- Make sure Xcode build configuration is set to "release"
- Verify correct architectures are present (use "file" command)
	- Expect i386, x86\_64, and possibly ppc
- Run "nm" on the kext binary to see what symbols are present
	- Use C++filt and grep to make results more readable: nm driver.kext/Contents/MacOS/driver | c++filt | grep -v " U "
	- Are all global symbols properly prefixed?

com\_yourcompany\_…

#### **Loading and running the kext**

- Watch system.log and kernel.log while loading and starting your kext
	- Are debugging log messages present?
	- Investigate any warnings reported by IOKit or kext management
- Unload your kext and verify it unloads cleanly
	- Failure to unload can indicate reference leaks
- Things to verify
	- System sleeps/wakes correctly while driver is in use
	- Driver unloads after device is removed (if applicable)
	- Driver behaves correctly on SafeBoot (hold shift key down)

#### **Qualification: Cycling Cycling**

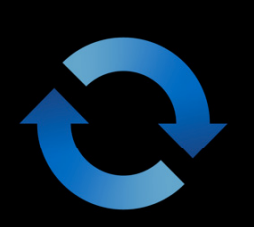

- Use available tools to monitor resource usage while cycling:
	- ioclasscount, ioalloccount, zprint, and top
	- ■Observe values at start and watch for steady ramp in consumption
- Things to exercise:
	- kext load/unload
	- Device attach/detach
	- Driver open/close
	- System sleep/wake (use SleepX)
	- Common product-specific transitions
- Set goals for each cycler (1,000 cycles) as a quality metric

### **Packaging Your Kext**

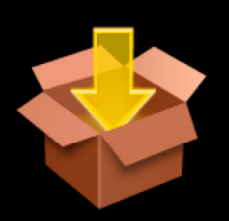

- You can use PackageMaker.app to create a software installation bundle for Installer.app
- Automatically follows the correct steps to install kexts correctly
	- Permissions correctly managed
	- No need to touch Extensions folder
- This is fully described on the Apple Developer website:
	- Packaging a Kernel Extension for Distribution and Installation

#### **Installing Your Kext**

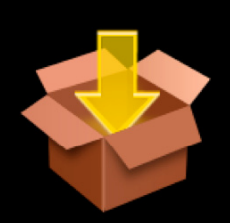

- Install drivers in /System/Library/Extensions
	- Do not install them in /Library/Extensions
	- Can be located in app bundle if loaded explicitly by the app
- If delivering multiple kexts as a single product, you can nest them one level deep inside the PlugIns folder of a single kext
- Always touch the extensions folder after adding, updating, or removing kexts: touch /System/Library/Extensions
	- You should not directly manage the kext caches
- To install a kext without requiring a restart, see **Technical Q&A QA1319**

## **Installing Your Kext**

**If you use an alternate distribution format, make sure that…**

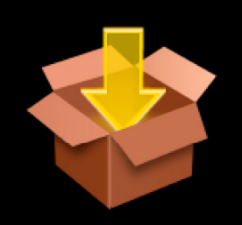

- The installed kext matches your built kext (files, contents, permissions)
- The Extensions folder is touched even after an upgrade install
- Old kext bundle contents don't survive an upgrade install

## **Getting Help**

#### **Apple's developer website is your hub**

- Hardware & Drivers page: http://developer.apple.com/hardwaredrivers
- Developer Forums: http://developer.apple.com/devforums
	- 64-Bit migration forum
- Darwin and other mail lists
	- darwin-kernel, darwin-drivers, darwin-development
	- usb, firewire, ata-scsi-dev
- Bug Reporter: http://developer.apple.com/bugreporter
- DTS Incident

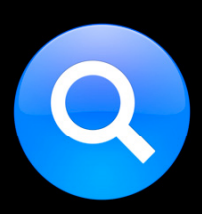

#### **More Information**

**Craig Keithley** I/O Technology Evangelist keithley@apple.com

**Documentation** http://developer.apple.com/hardwaredrivers

#### **Apple Developer Forums** http://devforums.apple.com

### Labs

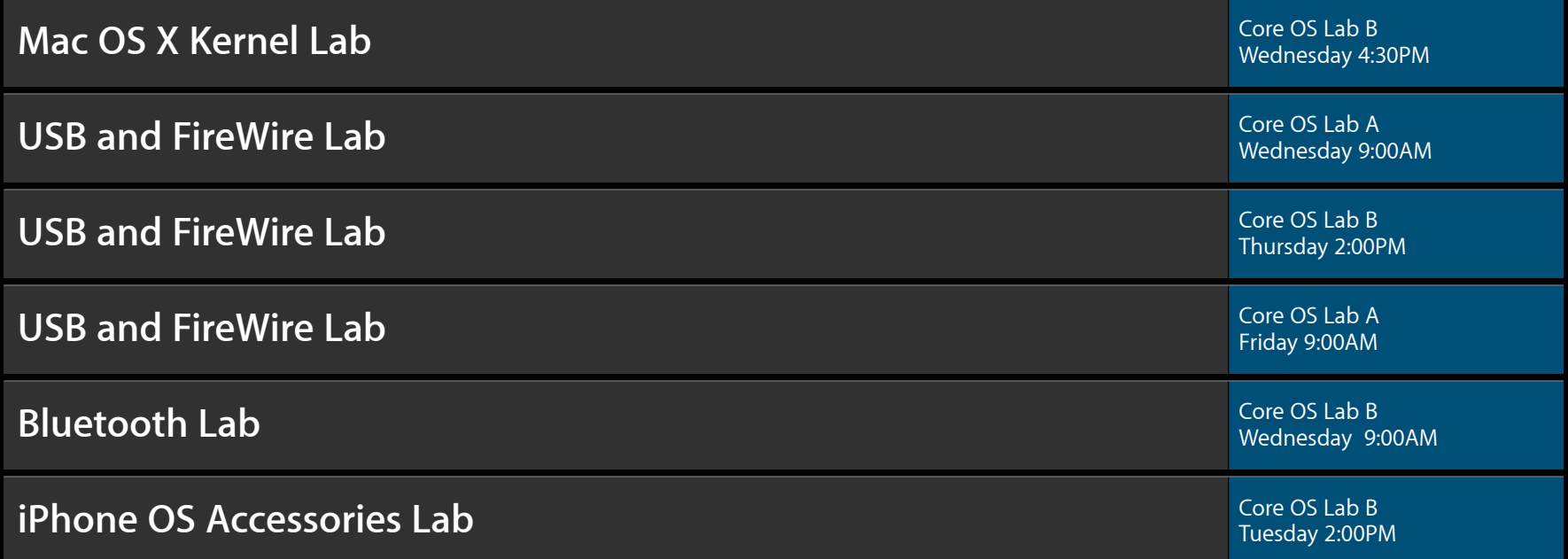

## Q&A

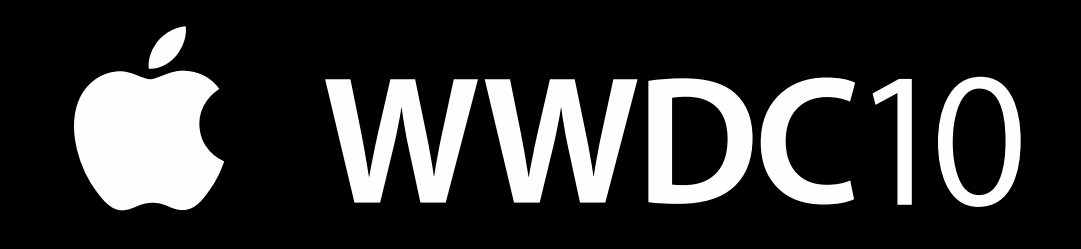

The last slide<br>after the logo is<br>intentionally<br>left blank for<br>all